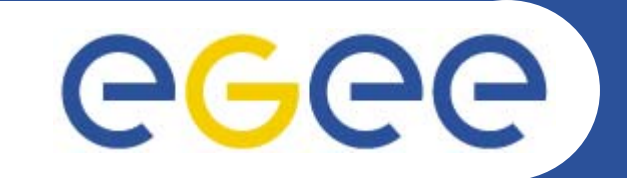

## **Installation of an APT+kickstartserver**

**Giuseppe Platania INFN CataniaEMBRACE Tutorial Clermont-Ferrand, 07-13.10.2006**

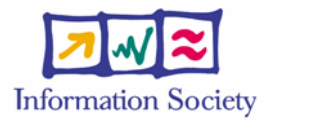

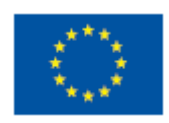

**www.eu-egee.org**

INFSO-RI-508833

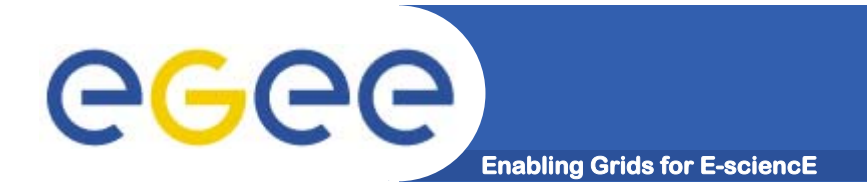

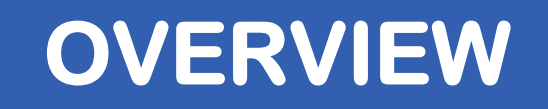

- **• The APT-Kickstart server is useful when you have <sup>a</sup> large number of computers to install.**
- **• It install a node via kickstart using the PXE technology and manage a local APT repository for OS and middleware**
- **• The services to configure are a DHCP server, a TFTP server and a HTTP server**

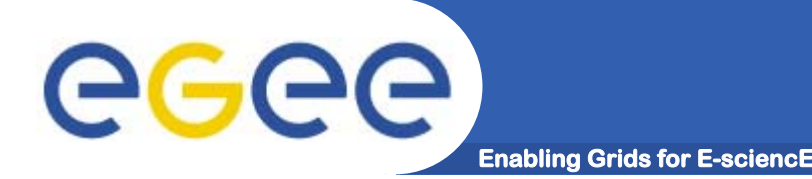

**The main server components required are:** 

- **• A DHCP server to provide network information about the nodes that will be installed;**
- **• A TFTP server to provide the required files during the first phase of OS installation process;**
- **• The pxelinux bootloader to select the installation type via PXE;**
- **• Two files containing the initial kernel and ramdisk image;**
- **• A kickstart file describing all the parameters needed to perform the OS installation;**
- **• A web server containing the local repository of the operating system and all software needed.**

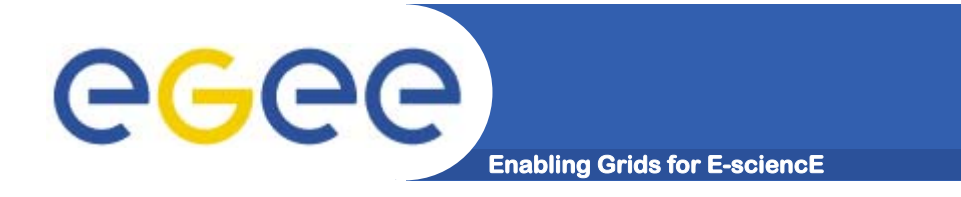

- **•Run the GILDA\_APT virtual machine on your PC**
- **• Set ip address and hostname on your machine following this schema:**

**apt-kick151d.healthgrid.org --> 192.168.0.171**

**......................................................................**

**......................................................................**

**apt-kick161d.healthgrid.org --> 192.168.0.181**

#### **•reboot**

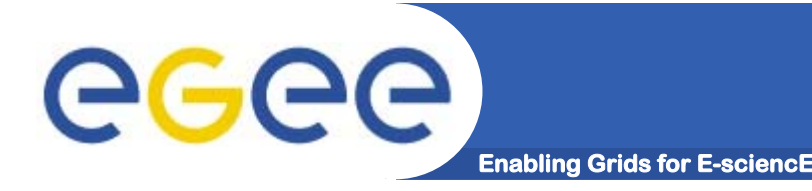

- **•http://grid-it.cnaf.infn.it/apt/ig\_sl3-i386/RPMS.utils/**
- **•install the latest version of ig-installserver and ig-yam**
- **• create these directories:**
	- **cd /tftpboot/**
	- **mkdir slc306-i386**
	- **cd /var/rep**
	- **mkdir -p slc306-i386/localrpms/**

#### **•download java and put it under slc306-i386/localrpms**

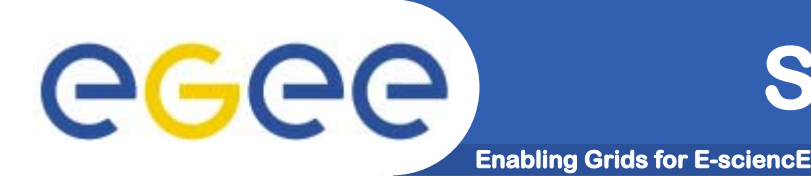

**ig-installserver provides:** 

- **•/etc/dhcpd.conf.example : ISC dhcpd 3.0 configuration example;**
- **•/tftpboot/pxelinux.cfg/\*.cfg : pxelinux configuration files;**
- **•/usr/sbin/ig-bootselect : interactive tool to select the boot type;**
- **• /var/www/cgi-bin/install\_ack.cgi : CGI script to receive ack for end of installation;**
- **• /var/www/cgi-bin/set\_static\_ip.cgi : CGI script to provide kickstart files with static IP configuration;**
- **•/var/www/html/install/ks/\*.ks : kickstart file examples.**
- **• /var/www/html/install/ks/node-generic-slc304-static.ks : kickstart file example for node with one network interface;**

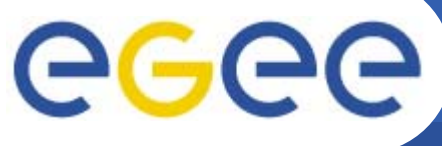

### **DHCP CONFIGURATION**

**Enabling Grids for E-sciencE**

**/etc/dhcpd.conf example: option domain-name "YOUR\_DOMAIN"; option domain-name-servers YOUR\_DNS\_SERVERS; not authoritative; ddns-update-style none; ignore unknown-clients; allow bootp; allow booting; subnet YOUR\_SUBNET netmask YOUR\_NETMASK { filename "pxelinux.0"; option routers YOUR\_GATEWAY; option ntp-servers YOUR\_NTP\_SERVERS; host training150d { hardware ethernet 00:30:48:1A:00:00; fixed-address 192.168.0.150; } }**

```
/sbin/chkconfig dhcpd on
```

```
/sbin/service dhcpd restart
```
INFSO-RI-508833

#### **TFTP SERVER CONFIGURATION egec Enabling Grids for E-sci**

**The client, after the network configuration is provided by DHCP, needs to retrieve the bootable kernel and ramdisk Image. These files are uploaded using the TFTP protocol.**

**/etc/xinetd.d/tftp**

**Make sure that the directive "disable" is "no" and verify that the root directory of the tftp server is /tftpboot. This directory is very important since it contains the files transferred to the client during the PXE boot process. Once the tftp daemon is configured it can be accessed via xinetd with:** 

**/sbin/chkconfig xinetd on /sbin/service xinetd restart**

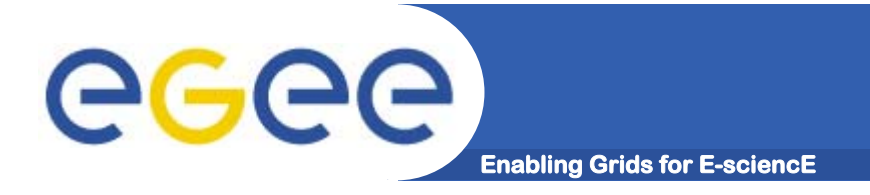

**The bootloader used by the PXE installation is pxelinux.0; it is provided by the syslinux package:**

**syslinux-<version>.rpm**

**Copy the loader pxelinux.0 in /tftpboot:** 

**cp /usr/lib/syslinux/pxelinux.0 /tftpboot/ chmod 644 /tftpboot/pxelinux.0**

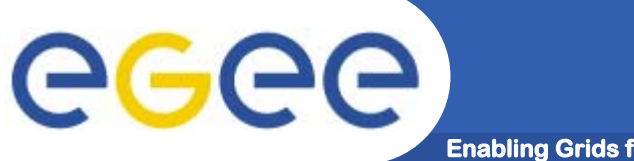

### **OS INSTALLATION**

**Enabling Grids for E-sciencE**

**The kernel and the initrd have to be available via TFTP to start the installation via network. Create the directory for kernel and initrd and download them from the OS distribution mirror:** 

**cd /tftpboot/slc306-i386 (created by ig-installserver) wget http://linuxsoft.cern.ch/cern/slc306/i386/images/pxeboot/initrd.img wget http://linuxsoft.cern.ch/cern/slc306/i386/images/pxeboot/vmlinuz chmod 644 vmlinuz initrd.img**

**cd /var/www/html/rep/slc306-i386/base wget -l1 -nd -c -r -R '\*.html,\*.gif' \ http://linuxsoft.cern.ch/cern/slc306/i386/SL/base/**

**cd /var/www/html/installln -s /var/www/html/rep/slc306-i386/ SL** 

**This is required by the OS installer (Anaconda), it needs to find the base directory inside the SL**

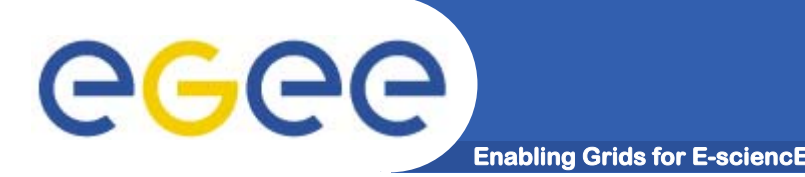

**It will be used to:**

- **•distribuite OS and middleware packages via APT**
- **•kickstart files**
- **• provide the kickstart file adapted with the information about static IP address that has to be set on the currently installed machine**
- **• receive the notification of the installation finished, necessary to automatically set the right pxelinux configuration file and avoid an OS reinstallation**

#### **/sbin/chkconfig httpd on /sbin/service httpd restart**

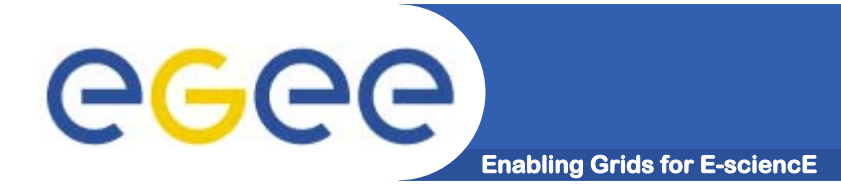

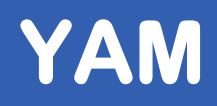

**The package ig-yam provides a slightly customized version of YAM (http://dag.wieers.com/packages/yam). YAM is a tool which allows to maintain a local mirror of one or more apt rpm repositories.**

**YAM configuration is managed by /etc/yam.conf. It contains <sup>a</sup>"main" section, in which the path to the local archive, together with the web server root, and one or more "repository" sections for each mirrored object.** 

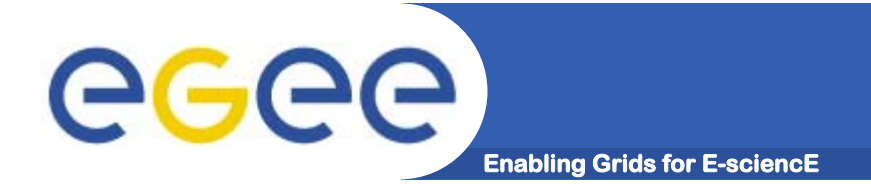

## **/etc/yam.conf (1/2)**

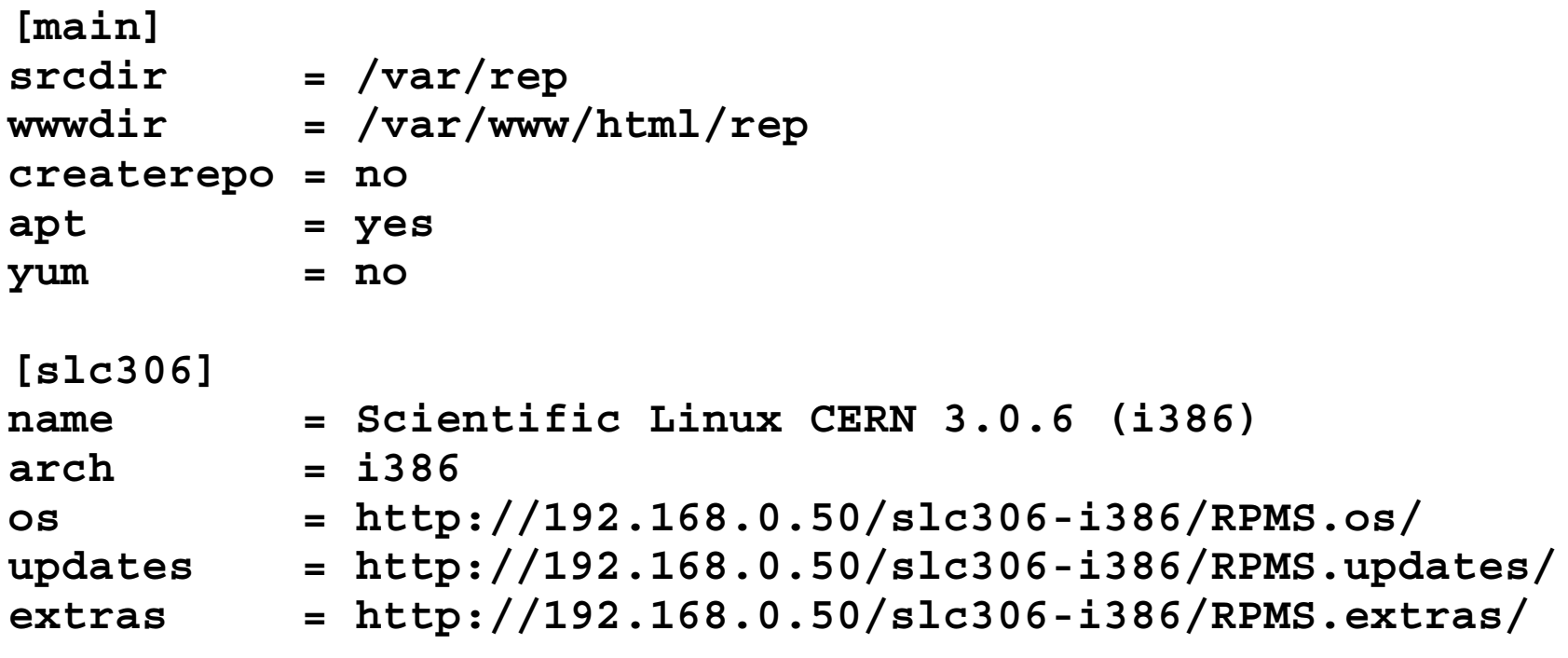

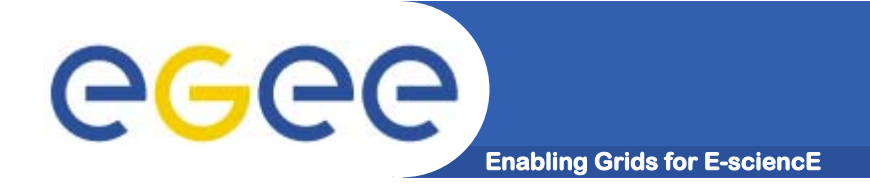

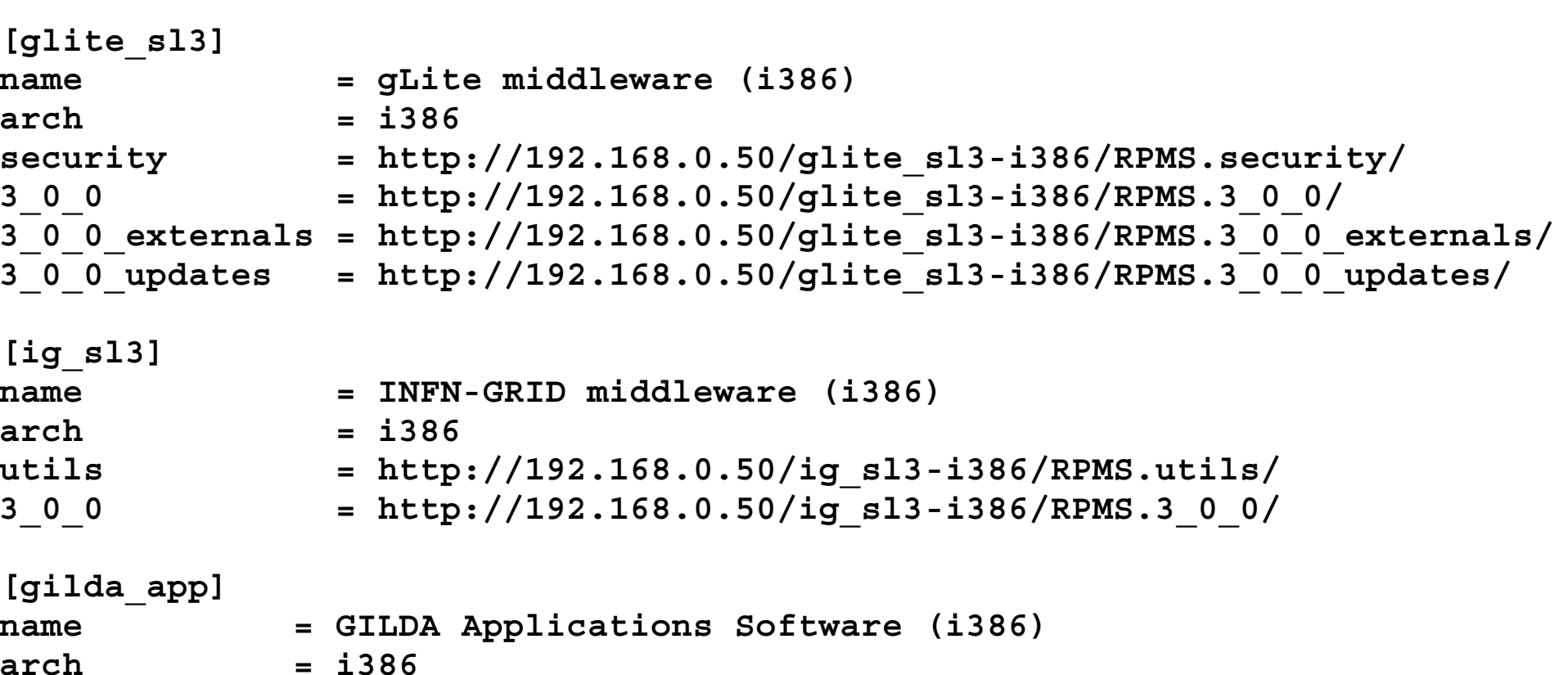

**3\_0\_0 = http://192.168.0.50/gilda\_app-i386/RPMS.3\_0\_0/**

```
# Copy here your additional packages
localrpms = file:///var/rep/slc306-i386/localrpms/
```
**/etc/yam.conf (2/2)**

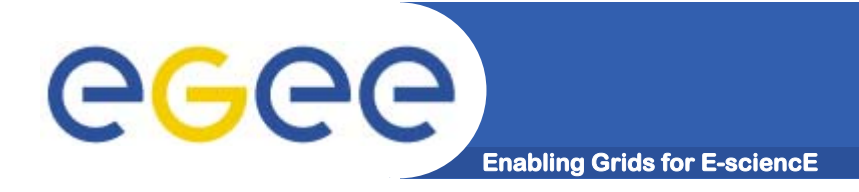

**You have to use three basic commands to synchronize the repository:** 

**yam -uvv : to synchronize the os and updates modules; yam -xvv : to synchronize modules different from os and updates (e.g. extras); yam -gvv : to create the package lists (using the command "genbasedir" of the apt tool) and to create all the symbolic links in the webserver directory. yam –guxvv: performs all the steps in one shot yam –guxvv –d 'repository section-arch': performs all the steps for the given repository.**

**Ex. yam –guxvv –d 'gilda\_app-i386'**

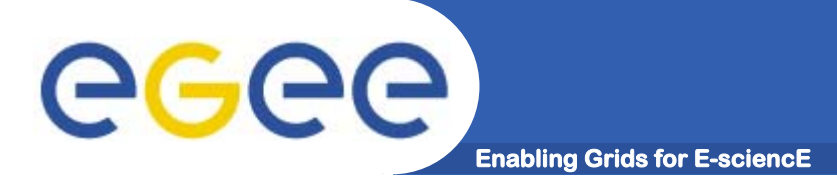

## **KICKSTART FILE**

**The kickstart file contains all the information about the packages to be installed, the partitions to be prepared on the disks, the hardware settings, the network settings, etc..**

**An example is installed by ig-installserver under /var/ww/html/install/ks/**

**You can set two possible network configurations:**

- **•Dynamic: network -device eth0 -bootproto dhcp**
- **• Static: network -device eth0 -bootproto static –ip \ <auto\_retrieved\_ip> -netmask <your\_netmask> -gateway \ <your\_gateway> -nameserver <your\_dns1>,<your\_dns2>**
- **•In the %partition section the disks are prepared.**
- **• The %package section contains information about the software to be installed.**
- **• In the %post section some additional custom commands can be specified.**

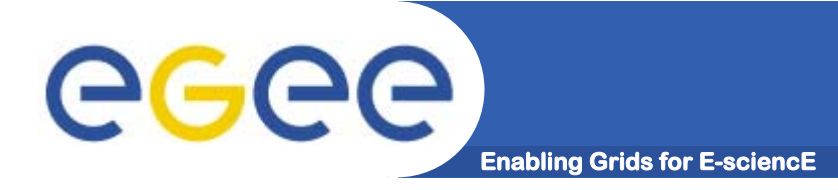

- **• pxelinux.0 will be executed and it will try to download <sup>a</sup> configuration file.**
- **• An example of configuration file (/tftpboot/pxelinux.cfg/node-embrace-slc306.cfg):**

```
default linuxlabel linuxkernel slc306-i386/vmlinuz
append \
ksdevice=eth0 ip=dhcp initrd=slc306-i386/initrd.img \
ks=http://<server>/install/ks/node-embrace-slc306.ks
```
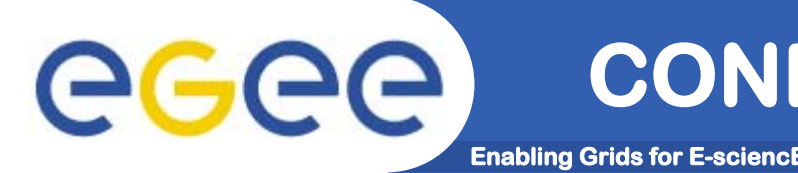

- **•/etc/dhcpd.conf: configuration file of DHCP server;**
- **•/etc/xinetd.d/tftp: configuration file of TFTP server;**
- **•/tftpboot/pxelinux.0: PXE bootloader;**
- **• /tftpboot/slc304-i386/vmlinuz: kernel loaded during OS installation;**
- **• /tftpboot/slc304-i386/initrd.img: initial ramdisk loaded during OS installation;**
- **• /tftpboot/pxelinux.cfg/node-generic-slc304-static.cfg: bootloader configuration files;**
- **• /tftpboot/pxelinux.cfg/XXXXXXXX: symlinks to <sup>a</sup> bootloader configuration files (see final step);**
- **• /var/www/html/install/ks/node-generic-slc304 static.ks: kickstart file;**

#### **NODE INSTALLATION (checklist)** eg **Enabling Grids for E-sc**

- **• Ensure in the BIOS that the boot sequence starts with the network card (PXE);**
- **•Verify that it is correctly registered in the DNS;**
- **• Verify that its MAC address is present in dhcpd.conf; if necessary restart the DHCP server to reload the new configuration (if you choose static network configuration this is needed only for installation);**
- **• Check the customizations in node-embrace-slc306- .cfg: in this file you choose which kickstart file will be used**
- **• Please note that if your rename or create a new copy of the kickstart file, the new name has to be written in a corresponding .cfg pxelinux configuration file.**

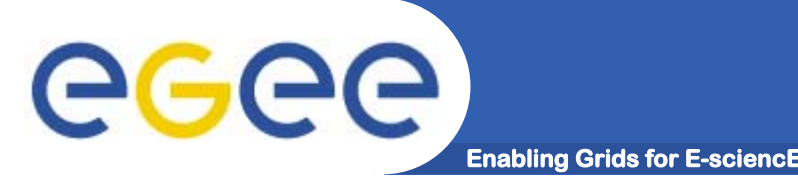

**NODE INSTALLATION**

**You have to run /usr/sbin/ig-bootselect:**

- **• to provide one (or more) hostname to add. In case of errors check if your domain is present in /etc/resolv.conf;**
- **•to change the pxelinux configuration to use.**
- **• The symlink from the chosen configuration to the IP address in hex format will be created.**

# egee

#### **IG-BOOTSELECT**

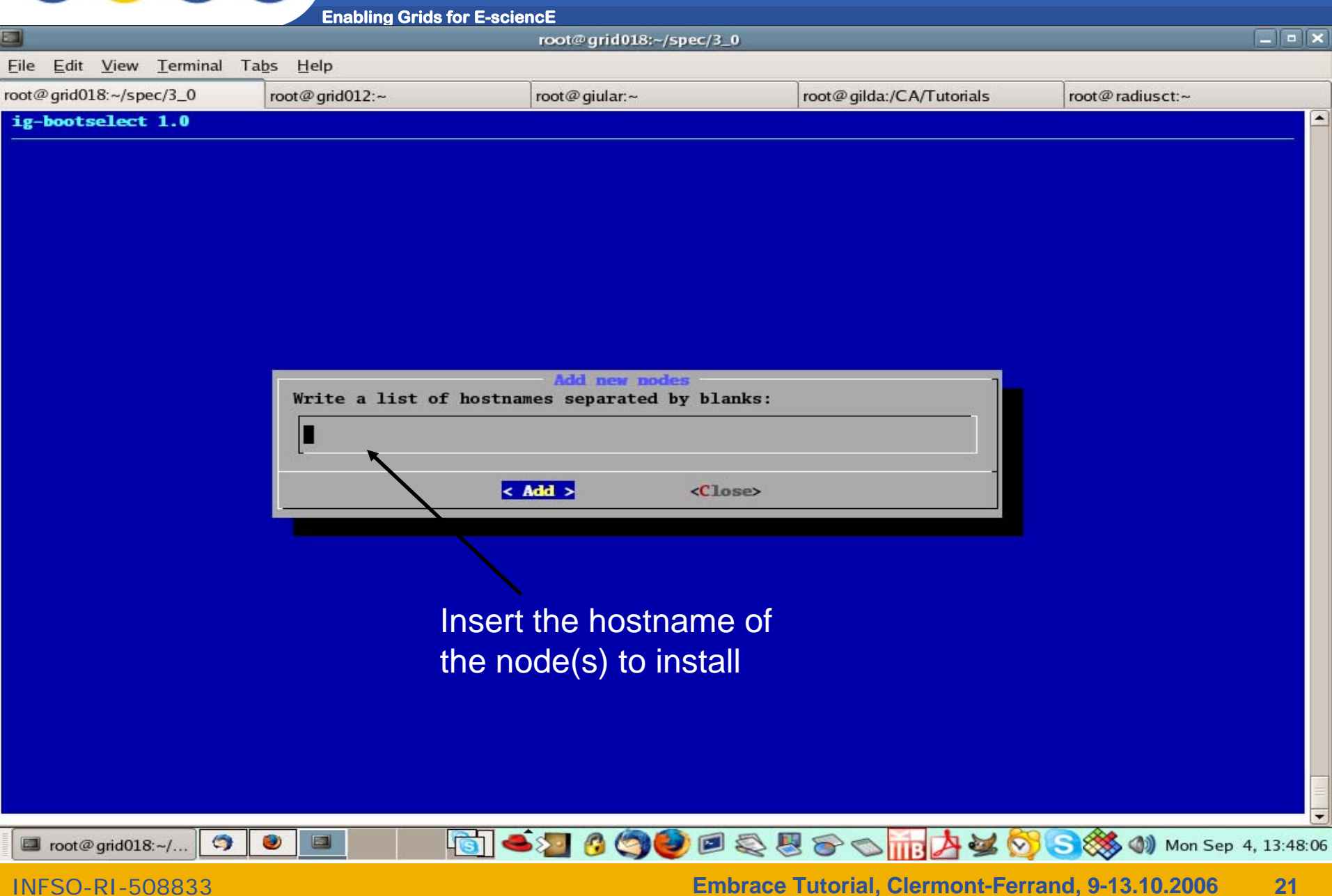

# **Enabling Grids for E-sciencE**

#### **IG-BOOTSELECT**

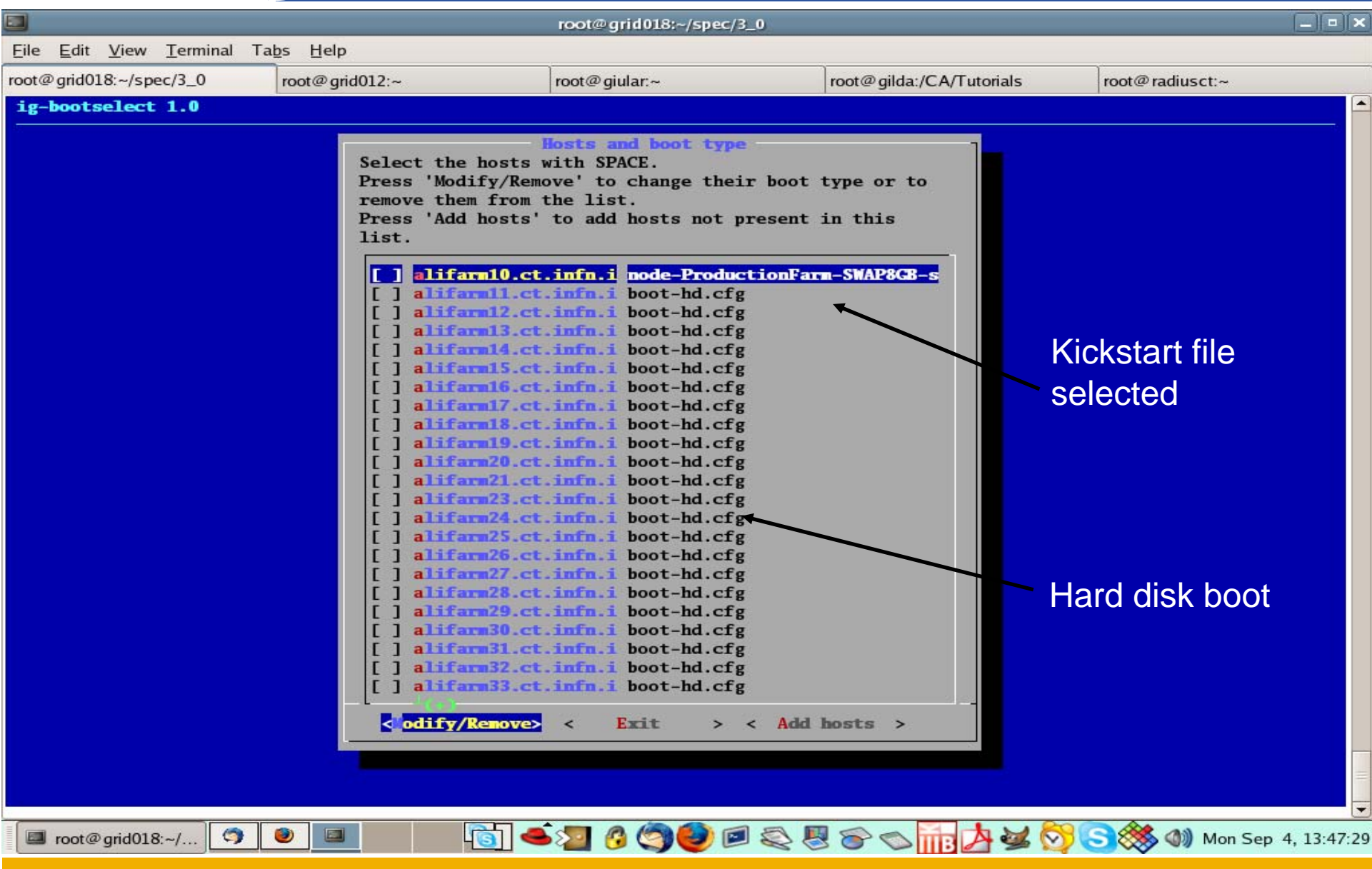

INFSO-RI-508833

**Embrace Tutorial, Clermont-Ferrand, 9-13.10.2006 22**

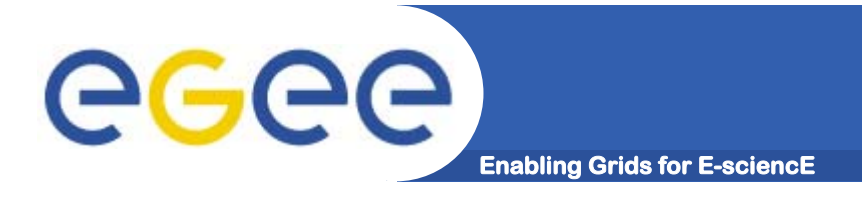

- **• Edit GILDA\_node.vmx and put these lines:**
	- **ethernet0.addressType = "static"**
	- **ethernet<number>.address = 00:50:56:1A:XX:FF**
- **•Start GILDA\_node virtual machine**
- **• Press F2 to enter the network adapter at the top of the boot order**

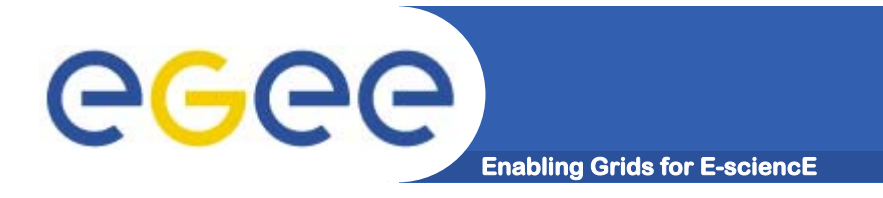

- **• APT+Kickstart server installation guide: http://grid-it.cnaf.infn.it/fileadmin/sysadm/akserver/akserver.html**
- **• YAM home page: http://dag.wieers.com/packages/yam**
- **•APT HOWTO:**

**http://www.debian.org/doc/manuals/apt-howto/index.en.html**